# करदाता म **(TAX PAYER MENU)**

# आन्तरिक राजस्व कार्यालय,ठमेल (सेवा क्षत्रे ः का.म.न.पा. वडा नं.१७,१८,२५ र २७)

*01-4533014, 4533414*

*website: https://ird.gov.np/branch/iro-thamel Facebook Page: Inland Revenue Office Thamel*

# करदाता मेनु

# आन्तररक राजस्व कार्ाालर्, ठमेल

(कार्ा क्षेत्र का.म.न.पा. वडा नं.१७,१८,२५ र २७)

# ववषर् सू ची

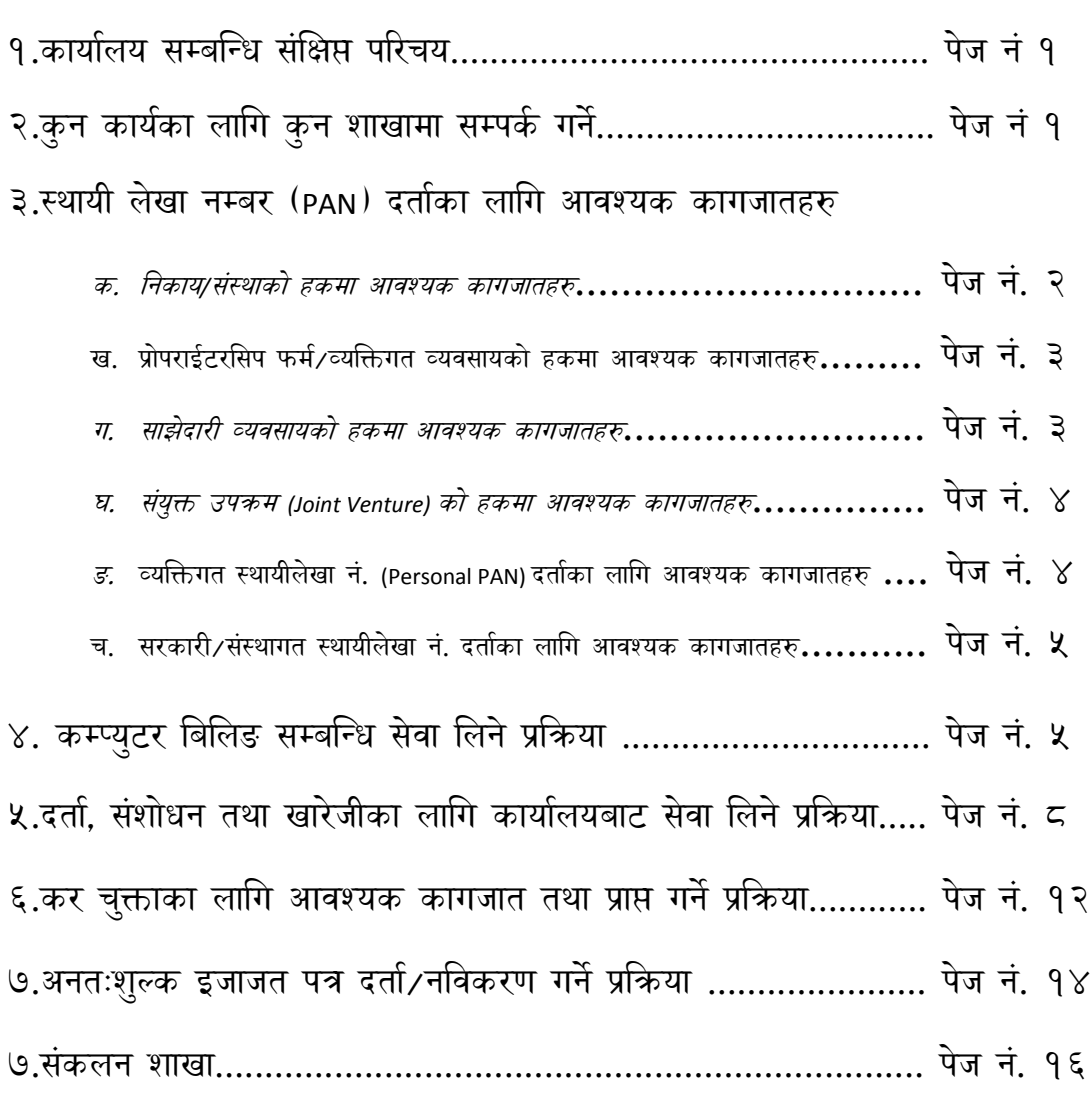

८.कर पररक्षण तथा अनसुन्िान शाखा............................................. पेज नं. १६

# आन्तरिक राजस्व कार्यालय. ठमेल संक्षिप्त परिचय

नेपाल सरकार, अर्थ मन्त्रालय, आन्तरिक राजस्व विभाग (लाजिम्पाट,काठमाडौं) अन्तर्गत राजस्व संकलन तथा परिचालन गर्ने उद्देश्यसाथ हाल सम्म मुलुक भरि १ ठुला करदाता कार्यालय (हररहरभवन,लगलतपरु), 1 मध्र्म स्तररर् कार्ाालर् (बबरमहल,काठमाडौं), 43 ओटा आन्तररक राजस्व कार्यालय र ३९ करदाता सेवा कार्यालय गरी जम्मा ८४ वटा कर कार्यालय स्थापना भई कर प्रशासनका रुपमा कियाशिल रहेका छन, जस मध्ये **आन्तरिक राजस्व कार्यालय, ठमेल** समेत एक हो।यस कार्यालयको सेवाक्षेत्र का.म.न.पा.को वडा नं.१७(क्षेत्रपाटी, कालधारा, ढल्को), वडा नं. १८ (नरदेवी, बाङ्गमे ढुा), वडा नं.२५ (असन, मासांिल्ली, जनबहाल) र वडा नं**.**2७ (कान्तीपथ, ज्याठा, ठहिटी) रहेको छ।यस कार्यालयमा कार्यजिम्मेवारी विशिष्टिकरणका हिसाबले करदाता सेवा शाखा, संकलन शाखा, कर परिक्षण तथा अनुसन्धान शाखा रहेका छन्।

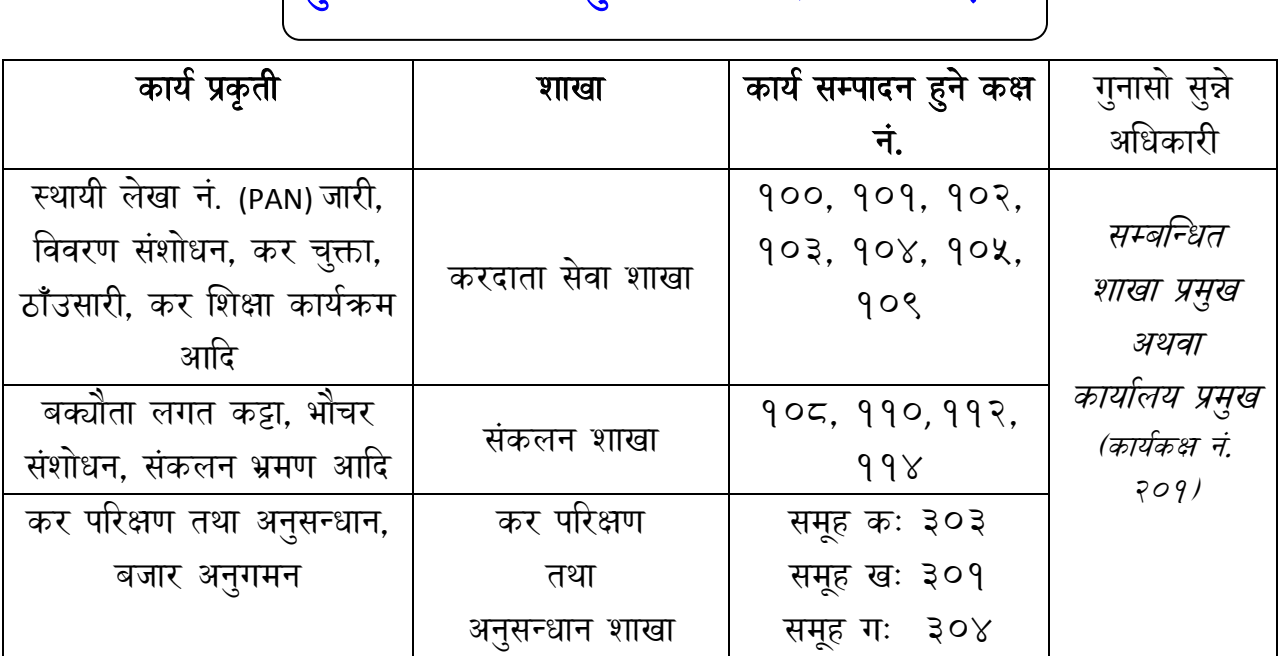

।<br>बिन कार्यका लागि कन शाखामा सम्पर्क गर्ने ?

# करदाता सेवा शाखा

PAN दर्ता (प्राप्त) प्रक्रियाका लागि आवश्यक कागजातहरु

क.गनकार्*/*संस्थाको हकमा आवश्र्क कािजातहरुः

- ➢ कम्पनी रन्जष्ट्रारको कार्ाालर्मा दताा भएको कम्पगन दतााप्रमाणपत्रको प्रतिलिपी (प्रा.लि. को लागि)/जिल्ला प्रशासन कार्यालयमा दर्ता भएको प्रमाणपत्रको प्रगतगलपी (संस्थाको हकमा)
- ≻ प्रवन्धपत्र ∕नियमावली वा विधान
- $\triangleright$  संचालक,संचालक समितिका सदस्यहरुको नागरिकता प्रमाणपत्रको प्रतिलिपी
- ➢ संचालक तथा संचालक सगमगतहरुको बैठक माईन्र्ूट
- ➢ घरबहाल सम्झौता पत्र
- ≻ घरधनीको परिचय खुल्ने प्रमाणपत्र जस्तैःपानी, बत्ती, टेलीफोन, लालपुर्जाको प्रतिलिपी
- ➢ रु.१० वटकट सवहतको गनवेदन तथा फारम (फारम Online मा करदाता स्वर्ंमलेभना पगन सवकने)
- ➢ गनकार्/संस्थाको छाप
- ➢ कारोबार स्थल देन्खनेनक्सा
- ≻ संचालक समितिको बैठक माईन्यूटमा तोकेको व्यक्तिले Personal PAN अनिवार्य लिई सम्बन्धित करदाता सेवा कार्यालय वा आ. रा. का. मा स्वयंम् व्यक्ति अनिवार्य उपस्थित हुनुपर्ने ।

ख. प्रोपराईटरसिप फर्म/व्यक्तिगत व्यवसायदर्ताको लागि आवश्यक कागजातहरुः

- $>$  कुनै निकाय (वडा, घरेलु तथा साना उद्योग वाणिज्य)को कार्यालय दर्ता भएको व्यवसाय दर्ता प्रमाणपत्रको प्रतिलिपी
- $>$  सम्बन्धित व्यक्तिको नागरिकताको प्रमाणपत्रको प्रतिलिपी
- ≻ घरबहाल सम्झौता पत्र र घरधनीको परिचय खुल्ने प्रमाणपत्र जस्तैःपानी बत्ती टेलीफोन लालपुर्जाको प्रतिलिपी
- ➢ रु.१० वटकट सवहतको गनवेदन तथा फारम(फारम Online मा करदाता स्वर्ंमले भर्न पनि सकिने)
- ≽ यदि पहिला नै Personal PAN बनाईएको छ भने त्यसलाई नै व्यवसायमा रुपान्तरण गर्न सकिने ।
- ≻ स्वयंम् व्यक्ति उपस्थित हुनुपर्ने ।

ग. साझेदारी व्यवसाय दताको लागि आवश्यक कागजातहरुः

- $\blacktriangleright$  कुनै निकाय (सम्बन्धित वडा कार्यालय, घरेलु तथा साना उद्योग, वाणिज्यको कार्यालय)मा दर्ता भएको व्यवसाय दर्ता प्रमाणपत्रको प्रतिलिपी
- $\triangleright$  सम्बन्धित साझेदारी व्यक्तिहरुको नागरिकताको प्रमाणपत्रको प्रतिलिपी
- ➢ साझेदारी व्र्वसार् हो भगन सम्बन्न्ि गनकार्लेददएको साझेदारीको प्रमाण पत्र
- ➢ घरबहाल सम्झौता पत्र
- ≻ घरधनीको परिचय खुल्ने प्रमाणपत्र जस्तैःपानी बत्ती टेलीफोन लालपुर्जाको प्रतिलिपी
- ➢ रु.१० वटकट सवहतको गनवेदन तथा फारम (फारम Online मा करदाता स्वयंमले भर्न पनि सकिने)
- ➢ गनकार्/संस्थाको छाप
- ➢ कारोबार स्थल देन्खनेनक्सा

≻ संचालक समितिको बैठक माईन्यूटले तोकेको व्यक्तिले Personal PAN अनिवार्य गलई सम्बन्न्ित करदाता सेवा कार्ाालर् वा आन्तररक राजस्व कार्ाालर्मा स्वयंम् व्यक्ति अनिवार्य उपस्थित हुनुपर्ने ।

घ. <u>संयुक्त उपक्रम (Joint Venture) दत्तको लागि आवश्यक कागजातहरुः</u>

- $>$  कुनै निकायबाट प्राप्त भएको सम्झौता पत्र (सक्कल)
- ≻ समयावधि खुलेको जे.भि. सम्झौता पत्र
- $>$  जे.भि. पार्टनरहरुको कुनै निकायमा दर्ता (कम्पनी रजिष्ट्रार, वाणिज्य विभाग, घरेलु तथा साना उद्योग) भएको प्रमाण पत्रहरुको प्रमाणित प्रतिलिपीहरु(पछिल्लो आ.व. सम्मको नविकरण भएको हुनुपर्ने)
- ➢ स्थार्ी लेखा नं. प्रमाण पत्रको प्रगतगलपी
- ≻ अघिल्लो आ.व.को करचुक्ता प्रमाण पत्रको प्रतिलिपी
- $\blacktriangleright$  सम्बन्धित जे.भि. पार्टनरहरुको नागरिकता प्रमाणपत्रको प्रतिलिपी
- ➢ घरबहाल सम्झौता पत्र
- ≻ घरबेटीको विवरण खुल्ने प्रमाणपत्र जस्तैःपानी∕बत्ती ∕टेलीफोन∕लालपुर्जाको प्रतिलिपी
- ➢ रु.१० वटकट सवहतको गनवेदन तथा फारम
- ➢ गनकार्/संस्थाको छाप
- ➢ कारोबार स्थल देन्खनेनक्सा
	- ङ. व्र्न्िित स्थार्ी लेखा नं. **(Personal PAN)** दतााका लागि आवश्र्क कागजातहरुः
- ➢ सम्पणू ा वववरण भरेको अनलाईन वववरण/ Submission No.

#### अथवा

≻ नागरिकताको प्रतिलिपी (स्वयं उपस्थिति), एक प्रति पासपोर्ट साईज फोटो, रु9० को हुलाक टिकट

च. सरकारी/संस्थागत स्थायीलेखा नं. दर्ताका लागि आवश्यक कागजातहरुः

- ≻ सरकारी निकायको लेटर प्याडमा संस्थागत स्थायि लेखा नं (WPAN) दर्ताका लागि गनवेदन पत्र
- $>$  दर्ता गर्न आउने व्यक्तिलाई कार्यालयको छाप सहित अख्तियारनामा पत्र

कम्प्युटर बिलिङ सम्बन्धि सेवा लिने प्रक्रिया

❖ कम्प्यूटर बिजक जारी गर्ने अनुमति लिनको लागि पेश गर्नुपर्ने आवश्यक कागजातहरूः

- ➢ र्स कार्ा िने अन्ततर्ारी प्राप्त व्र्न्िको नामको अन्ततर्ारनामा पत्र र सम्बन्धित व्यक्तिको परिचयपत्रको फोटोकपी (अख्तियारवालाको हस्ताक्षर र सम्पर्क नं. अनिवार्य उल्लेख गर्नुपर्ने),
- $>$  आन्तरिक राजस्व विभागको वेभसाइटको Taxpayer portal मा Electronic billing भित्र Electronic Billing User Permission मा गई सम्पूर्ण विवरण भरी सो को प्रिन्ट गरी सहिछाप गरिएको निवेदन (अनुसूची ३),
- ≻ करदाताले प्रयोग गर्न लागेको सफ्टवेयर आन्तरिक राजस्व विभागमा सूचीकृत भएको हुनुपर्ने (यदि साविकमा आन्तरिक राजस्व विभागबाट सफ्टवेयर प्रमाणीकरणको पत्र पाएको भए सो को प्रतिलिपी समेत)

क.उत्पादक/वितरकको हकमाः अनुसूची १

ख. प्रयोगकर्ताको हकमाः अनुसूची २

- ➢ सफ्टवेर्रको र्जुर म्र्ानअुल,
- ≻ डाटा संशोधन गरे∕नगरेको विश्वसनियता सुनिश्चित गर्नका लागि अपनाइएको विधी विस्तृत रुपमा खुलाइएको विवरण,
- ≻ डाटा ब्याकअप तथा रिकभरीको व्यवस्था के कसरी गरिएको छ सो खलेको वववरण,
- ➢ System Architecture Detail,
- ➢ स्थार्ी लेखा नम्बर प्रमाण पत्रको प्रगतगलपी (सफ्टवेर्र ववतरक र करदाता दबुैको),
- ➢ कम्पनी वा फमा दताा प्रमाण पत्रको प्रगतगलपी (सफ्टवेर्र ववतरक र करदाता दबुैको),
- $\triangleright$  गत आ.ब.को कर चुक्ता प्रमाण पत्रको प्रतिलिपी (सफ्टवेयर वितरक र करदाता दबुैको),
- ➢ सफ्टवेर्रको आगिकाररक Set up file रान्खएको Pen Drive मा २० वटा विजकको नमुना (Sample) डाटा Excel file मा भरी पेश गर्ने, (करदाता र सफ्टवेर्र कम्पनी दबुैको),
- ➢ अनसुूची ३ को ६(क) र (ख) बमोन्जमको अन्र् कािजातहरः क.ववजकमा पवहलो प्रगत "कर ववजक" र दोस्रो प्रगत "गबजक" वप्रन्ट भएको प्रगत
	- ख.सोही विजकको Reprint गरिएको र सो मा Copy of Original (१) र Copy of Original (2) को वप्रन्ट भएको प्रगत
	- ि. Details Sales Report
	- घ. Credit Note/Debit Note जारीको प्रगत
	- ङ. विजक रद्ध गरेको प्रति
	- च. Audit Trail Report
	- छ. CBMS को Test Server मा Sync भएको Materialized View को Report
	- ज. सर्भर र विलिङ कम्प्युटरको MAC Address,
	- झ. सर्भर र विलिङ कम्प्युटरको System Information (dxdiag)
	- ञ. Date Master Sales Table मा Data Delete र Update िदाा डाटा मेट्न र अपडेट गर्न नमिल्ने म्यासेज को प्रिन्ट
- ≻ विद्युतीय विजक सम्बन्धी कार्यविधी, २०७४ (दोस्रो संशोधन) को अनुसूची २ बमोन्जमको सफ्टवेर्र उत्पादक/ववतरकलेजारी िरेको सक्कल स्वीकृगत पत्र,
- ➢ ववद्यतुीर् ववजक सम्बन्िी कार्ावविी, २०७४ (दोस्रो संशोिन) को अनसुूची ७ बमोजिमको ढाँचाको सम्झौता पत्रमा दुवै पक्षले सहिछाप गरी पेश गर्ने (क्लाउड बेस भए त्रीपन्क्षर् सम्झौता),
- सफ्टवेयर बिक्रेताले जारी गरेको बिक्री बिलको प्रतिलिपी
- ➢ प्रर्ोि िररने सफ्टवेर्रले ववद्यतुीर् ववजक सम्बन्िी कार्ावविी, २०७४ मा उल्लिखित सम्पूर्ण शर्त तथा मापदण्डहरू पुरा गरेको हुनुपर्ने,
- ➢ ववद्यतुीर् ववजक सम्बन्िी कार्वविी ा , २०७४ आन्तररक राजस्व ववभािको Website <https://www.ird.gov.np/public/pdf/1491134985.pdf> बट Download गरी हेर्न तथा प्रिन्ट गर्न सकिनेछ।
- ❖ माथि उल्लेखित सम्पूर्ण कागजातहरू फाईलमा संग्रहित गरी कम्प्युटर बिलिङको निवेदनमा रु.१० को टिकट टाँस गर्ने.
- ❖ कक्ष नं. १०२ मा विवरण तथा कागजातहरू रुजु गराउने,
- ❖ कक्ष नं. २०१ (कार्ाला र् प्रमखु कोमा) मा तोक लिाउने,
- ◆ कक्ष नं. १०० मा दर्ता गराउने,
- ❖ कक्ष नं. १०२ मा गई बाँकी सेवा लिने।

# <u>दता, संशोधन तथा खारेजीका लागि कार्यालयबाट सेवा लिने</u> प्रक्रिया

<u>१.व्यक्तिगत स्थायीलेखा नं. दर्ता/प्राप्त गर्ने प्रक्रियाः</u>

- $\checkmark$  अनलाईन विवरण भरी Submission No $\,$ लिने $\checkmark$ प्राप्त गर्ने
- $\checkmark$  १०१ वा १०८ वा १०२ नं. कक्षमा गई तोक तथा verify गराउने
- $\checkmark$  १०३. १०४. वा १०५ नं. मा गई व्यक्तिगत पानको कार्ड प्रिन्ट गराई बुझिलिने।

२.व्यवसायिक स्थायीलेखा नं. दर्ता/प्राप्त गर्ने प्रक्रियाः

- $\checkmark$  आवश्यक कागजात पुर्ण रुपमा तयार गर्ने
- $\checkmark$  अनलाईन निवेदन भरी Submission No प्राप्त गर्ने अथवा कक्ष नं. १०० बाट व्यवसाय दर्ता फर्म प्राप्त गरि यथार्थ विवरण भर्ने
- ✓ १०१ वा १०८ नं. बाट वववरणमा तोक लिाउने
- ✔ १०० नं. बाट दर्ता गराउने
- $\checkmark$  १०७ नं. कक्षमा गई Biometric दर्ता गराउने
- √ १०१ वा १०८ नं. मा गई Verify गराई पान नं प्राप्त गर्ने
- $\checkmark$  १०३, १०४, वा १०५ नं. मा गई पान कार्ड (स्थायी लेखा नम्बर प्रमाणपत्र) प्राप्त गर्ने

३.पान कार्डमा भएको विवरण संशोधन गर्ने प्रक्रियाः

 $\checkmark$  संशोधन गर्न आवश्यक प्रमाण र के किन संशोधन गर्नु पर्ने हो सो को सहि व्यहारा सहित निवेदन तयार गर्न (जस्तैः नागरिकताको फोटोकपी, सक्कल प्यान कार्ड, निवेदन),

- $\checkmark$  कक्ष नं. १०१ वा १०८ मा गई तोक लगाउने,
- $\checkmark$  कक्ष नं. १०० मा निवेदन दर्ता गराउने,
- $\checkmark$  कक्ष नं. १०३, १०४, वा १०५ बाट विवरण संशोधित विवरण प्रविष्ट गर्न लिाउने
- ✓ कक्ष नं.१०१ वा १०८ बाट verify िराई १०३, १०४, वा १०५ नं. बाट नयाँ व्यहोरा सहितको पान कार्ड प्राप्त गर्ने।

४.व्यावसायिक स्थायीलेखा नं. दर्ता खारेजी गर्ने प्रक्रियाः

 $\checkmark$  व्यावसायिक स्थायीलेखा नं. बन्द गर्दा क्रमशः अन्तःशुल्क, भ्याट र आयकर खारेजीका लागि चरणबद्ध रुपमा छुट्टा छुट्टै निवेदन पेश गर्नुपर्दछ।सो प्रक्रिया तपसिल बमोजिम उल्लेख गरिएको छः

क. अन्तःशुल्क दर्ता खारेजी गर्ने प्रक्रियाः

- बन्द गर्ने मिति∕आ.ब. सम्मको अन्तःशुल्क विभागको वेवसाईट मार्फत नवीकरण गरिसकेको हुनुपर्ने,
- सुरुमा व्यवसाय दतो भएको कार्यालय∕विभाग (जस्तैः कम्पनी रजिष्ट्रारको कार्यालय/वाणिज्य आपूर्ति तथा उपभोक्ता संरक्षण विभाग/घरेलु तथा साना उद्योग कार्यालय/सम्बन्धित वडा कार्यालय) बाट व्यावसाय बन्द भएको गसफाररसको फोटोकपी,
- व्र्ावसावर्क स्थार्ीलेखा नं. प्रमाणपत्रको फोटोकपी,
- अन्तःशुल्क बन्दको लागि निवेदन,
- निवेदनमा रु. १० को टिकट टाँस गरी **कक्ष नं. १०१** मा तोक लगाउने,
- कक्ष नं. १०० मा दर्ता गराउने.
- संकलन शाखा **कक्ष नं. ११०** बाट बाँकी बक्यौता रहे नरहेको लेखाउने.
- बाँकी सेवा कक्ष नं. १०३ वा १०४ वा १०५ मध्ये कुनै एक खाली कक्ष बाट गलने।

# ख. <u>भ्याट दर्ता खारेजी गर्ने प्रक्रिया</u>ः

- बन्द गर्ने मिति सम्मको सम्पूर्ण भ्याट विवरण आन्तरिक राजस्व विभागको वेवसाईट मार्फत दाखिला गरिसकेको हुनुपर्ने,
- सुरुमा व्यवसाय दतो भएको कार्यालय∕विभाग (जस्तैः कम्पनी रजिष्ट्रारको कार्यालय/वाणिज्य, आपूर्ति तथा उपभोक्ता संरक्षण विभाग/घरेलु तथा साना उद्योग कार्यालय/सम्बन्धित वडा कार्यालय) बाट व्यावसाय बन्द भएको गसफाररसको फोटोकपी,
- व्र्ावसावर्क स्थार्ीलेखा नं. प्रमाणपत्रको फोटोकपी,
- मुल्य अभिवृद्धि कर (VAT) बन्दको लागि Taxpayer portal बाट VAT को Close of business (अनुसूची -११) प्रबिष्टी भएको निस्सा (Submission number सहित) पेश गर्ने.
- कक्ष नं. १०० बाट मुल्य अभिवृद्धि कर (VAT) बन्दको निवेदन लिई विवरण भने,
- निवेदनमा रु. १० को टिकट टाँस गरी कक्ष नं. १०१ मा तोक लगाउने.
- कक्ष नं. १०० मा दर्ता गराउने.
- संकलन शाखा **कक्ष नं. ११० वा ११२** बाट बाँकी बक्यौता रहे नरहेको लेखाउने,
- कक्ष नं. १०१ मा IT Close of business को Submission number भेररफाई िराउने,
- कार्यालय प्रमुखको **कक्ष नं. २०१** बाट तोक लगाई कर परीक्षण शाखामा फाईल पेश गर्ने।

ग. आयकर दर्ता खारेजी गर्ने प्रक्रियाः

• बन्द गर्ने मिति सम्मको सम्पूर्ण आय विवरण आन्तरिक राजस्व विभागको वेवसाईट मार्फत दाखिला गरिसकेको हुनुपर्ने,

- सुरुमा व्यवसाय दतो भएको कार्यालय∕विभाग (जस्तैः कम्पनी रजिष्ट्रारको कार्यालय/वाणिज्य, आपूर्ति तथा उपभोक्ता संरक्षण विभाग/घरेलु तथा साना उद्योग कार्यालय/सम्बन्धित वडा कार्यालय) बाट व्यावसाय बन्द भएको गसफाररस,
- व्यावसायिक स्थायीलेखा नं. प्रमाणपत्रको सक्कल प्रति (Original Copy),
- आर्कर (Income Tax) बन्दको लागि Taxpayer portal बाट Income Tax को Close of business प्रबिष्टी भएको निस्सा (Submission number सहित) पेश गर्ने,
- निवेदनमा रु. १० को टिकट टाँस गरी **कक्ष नं. १०१** मा तोक लगाउने,
- कक्ष नं. १०० मा दर्ता गराउने.
- संकलन शाखा **कक्ष नं. ११० वा ११२** बाट बाँकी बक्यौता रहे नरहेको लेखाउने,
- कक्ष नं. १०१ मा VAT Close of business को Submission number भेररफाई िराउने,
- कार्यालय प्रमुखको **कक्ष नं. २०१** बाट तोक लगाई कर परीक्षण शाखामा फाईल पेश गर्ने।

<u>कर चुक्ताका लागि आवश्यक कागजात तथा प्राप्त गर्ने प्रक्रिया</u>

क)डे ०१/डे ०२ विवरणवालाको करचक्ताको हकमा आवश्यक कागजात/प्रक्रिया

- $\checkmark$  अनलाईन विवरण तथा सोमा देखिए बमोजिमको कर बुझाई विवरण पेश (Submit) गर्ने,
- $\checkmark$  पेश गरी भेरिफाई गरी तपसिल बमोजिम अनलाईन प्रक्रियाबाट स्वयं कर चुक्ता प्रमाण पत्र गनकाल्न सवकने।

## डे १/डे २ विवरणको हकमा अनलाईनबाट स्वयं कर चुक्ता निकाल्ने प्रक्रिया

- o -www.ird.gov.np
- o -करदाता पोटाल
- -General भित्र Taxpayer Login
- -स्थायी लेखा नम्बनर/प्रयोगकर्ताको नाम/पासवर्ड लेखेको सबै बक्समा PAN राख्ने
- $\, \circ \,$  -आफुले नभुल्ने पासवर्ड राख्ने र पासवर्ड बक्समा तपाईले परिवर्तन गरेको नयाँ पासवर्ड रातने
- o -KYT Update िने(KYT Update िनेबेलामा आफ्नो सबैवववरण भररसकेपगछ अन्तिममा तपाईको मोबाईल नं राखेर Save बटन क्लिक गरेपछि तपाईको मोबाईलमा ४ अंकको OTP कोड आउँछ र सो कोड राखी Verify गर्ने)
- -Tax Clearance मा क्लिक गर्ने
- o -Fiscal Year 2079.080 छान्ने
- -Print अप्सनमा क्लिक गरेपछि तपाईको करचुक्ता प्रमाणपत्र देखिन्छ।अब सो करचुक्ता प्रिन्ट गर्ने वा सोलाई मोबाईलमा सेभ गरेर राख्ने।

ख)<u>डे 03 विवरणको कर चुक्ताको हकमा आवश्यक कागजात र प्रक्रिया</u>

 $\checkmark$  रु१० को हुलाक टिकट सहितको कर चुक्ताका लागि निवेदन, अनुसूची२,५,१०,१३ सहितको आय विवरण, कर दाखिला भौचरहरु, कर परीक्षण रिपोर्ट, e-TdS विवरण, अघिल्लो वर्षको कर चुक्ता,घरबहाल बुझाएको निस्सा, अख्तियारीना पत्र (प्रतिनिधि हो भने)आदि कागजात सहितको फाईल तयार गर्ने

- $\checkmark$  कक्ष नं. १०१ (तोक), १००(दर्ता), १०९(कर चुक्ता प्रबिष्टी), १०१ (फाईल भेररफाई) मा क्रमश: जाने
- $\checkmark$  पुनः कक्ष नं. १०१ वा १०८ बाट कर चुक्ता प्रमाण पत्र भेरिफाई, १०९(कर चुक्ता प्रिन्ट) भए पछि कक्ष नं. १०१ वा १०८ बाट हस्ताक्षर गराई कक्ष नं. १०० मा छाप लगाईसके पछि बुझिलिने।

ग) <u>डे 0४ विवरणको कर चुक्ताको हकमा आवश्यक कागजात र प्रकिया</u>

- $\checkmark$  कक्ष नं.१०१ बाट डे४ आय विवरण Submit तथा नपुग कर दाखिला गरि Verify गराउने
- √ **कक्ष नं. १००** बाट कर चुक्ता निवेदनका लागि फर्म लिई आवश्यक विवरण भर्ने
- $\checkmark$  कक्ष नं. १०९ बाट कर चुक्ता प्रविष्ट गराई १०१ बाट भेरिफाई गराउने
- $\checkmark$  कक्ष नं. १०९ बाट प्रमाण पत्र प्रिन्ट गराउने
- √ कक्ष नं. १०० बाट छाप लगाई कर चुक्ता प्रमाण पत्र लिने
	- घ) <u>व्यक्तिगत (Personal PAN) कर चुक्ताको हकमा आवश्यक कागजात र प्रकिया</u>
- $\checkmark$  कर कट्टी भएको सम्बन्धी कार्यालय/रोजगारदाताको पत्र र आफ्नो कर कट्टि भएको e-Tds वववरण रातने
- √ कक्ष नं. १०० बाट व्यक्तिगत कर चुक्ताको लागि निवेदन फर्म भर्ने
- ✓ कक्ष नं**.** १०१ वा १०८ बाट तोक लिाउने
- ✓ कक्ष नं**.** १०९ बाट वववरण र कर दान्खला भए/नभएको भेररफाई िराउने
- √ कक्ष नं. १०९ बाट कर चुक्ता प्रिन्ट गराई कक्ष नं. १०० मा गई छाप लगाई कर चुक्ता प्रमाण पत्र लिने

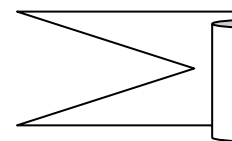

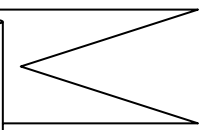

## <u>१. नयाँ अन्तःशल्क इजाजत पत्र दर्ताको लागि</u>

- कक्ष नं. १०३ वा १०४ वा १०५ बाट सूर्तिजन्य⁄मदिराजन्य कुन कारोबार गर्ने हो र सोको कति राजस्व दाखिला गर्नुपर्छ भन्ने बारे जानकारी लिने,
- एभरेष्ट बैंकको काउन्टर **कक्ष नं. १११** मा आवश्यक राजस्व दाखिला गरी भौचर गलने,
- कक्ष नं. १०० बाट नयाँ अन्तःशुल्क दर्ताको फारम लिई सम्पूर्ण विवरण भर्ने,
- निवेदनमा रु. १० को टिकट टाँस गरी कक्ष नं. १०१ मा तोक लगाउने.
- तोक लगाएपश्चात **कक्ष नं. १००** मा गई निवेदन दर्ता गराउने,
- दर्ता भएपछि पुनः कक्ष नं. १०३ वा १०४ वा १०५ मध्ये खालि कक्षमा गई बाँकी सेवा लिने।

२. <u>अन्तः शल्क इजाजतपत्र नविकरण गर्नको लाग</u>ि

• अन्तःशुल्क इजाजत पत्र करदाता स्वयम् आँफैले आन्तरिक राजस्व विभागको वेवसाईट www.ird.gov.np मार्फत नविकरण गर्न सक्नेछ। स्वयम् नविकरण गर्ने प्रक्रिया तपसिल बमोजिम उल्लेख गरिएको छः

### तपगसलः

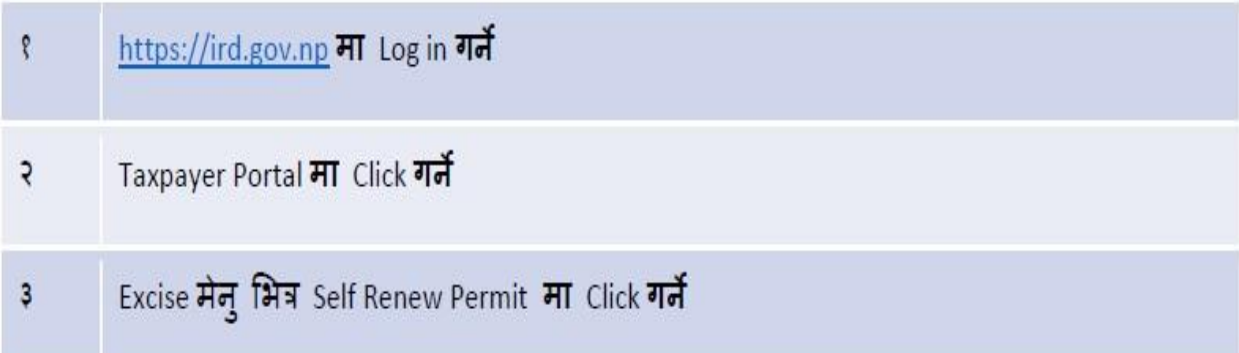

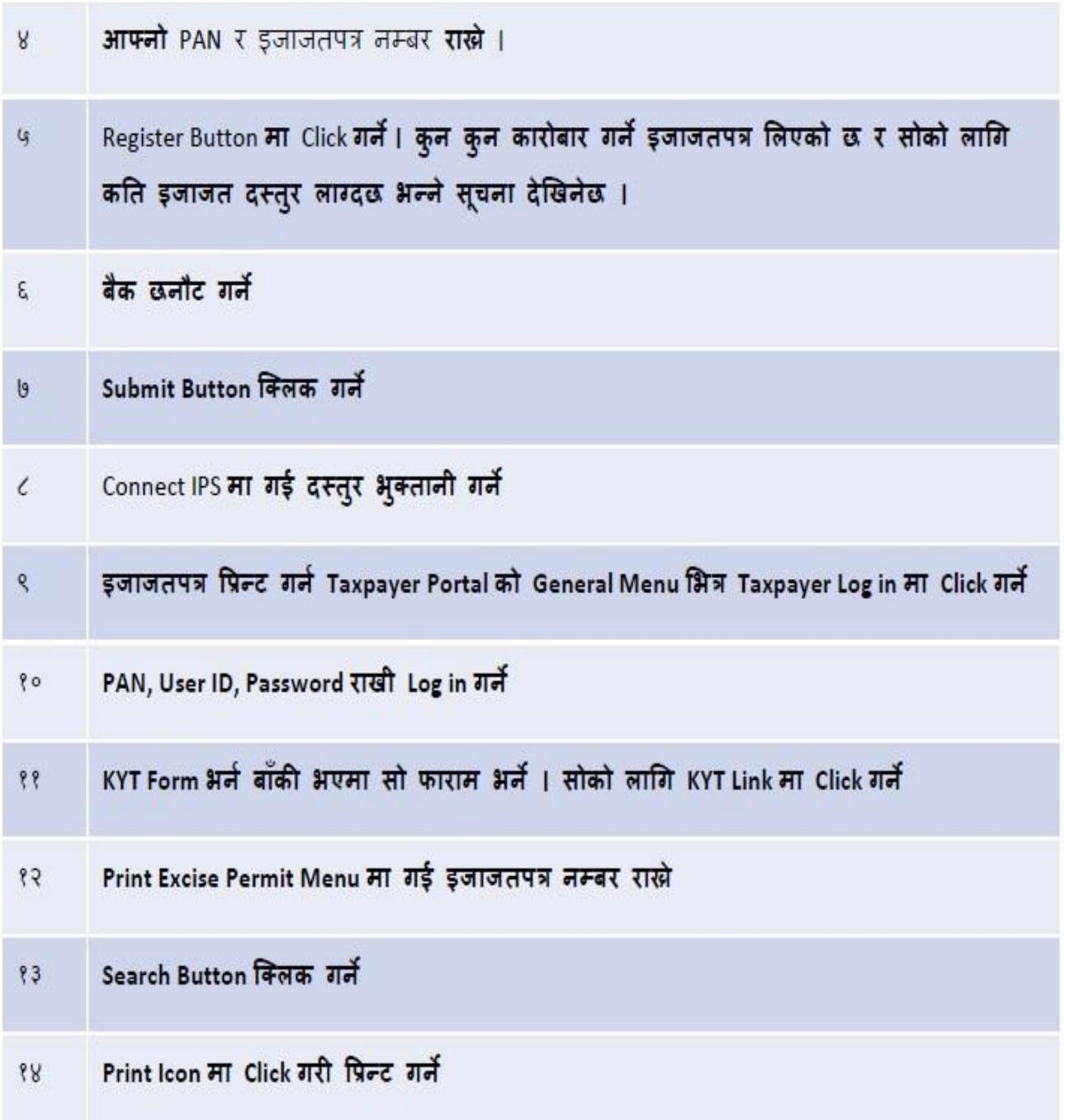

# संकलन शाखा

<u>१.भौचर संशोधन तथा बक्यौता लगत कट्टा का लागि</u>

- कक्ष नं. ११४ वा १०८ मा गई भौचर तथा आवश्यक कागजात तयार गरि निवेदनमा तोक लगाउने.
- कक्ष नं.१०० मा गई निवेदन दर्ता गराउने,
- कक्ष नं.११० वा ११२ मा गई सेवा लिने,

2.बेरुजुफर्छ्यौटका लागि

• आवश्र्क कािजात, गनस्सा, प्रमाण, बेरुजुफर्छ्यौतका लागि गनवेदन सहित कक्ष नं. १०८ मा सम्पर्क गर्ने।

# <u>कर परिक्षण तथा अनुसन्धान शाखा</u>

• कार्यालयबाट माग भए बमोजिमका आवश्यक कागजात/निस्सा/प्रमाण सहित सम्बन्धित समूहगत शाखामा गई सेवा लिने। समूह क (कक्ष नं.३०३) समूह ख (कक्ष नं.३०१) समूह ग (कक्ष नं.३०४) नोटः माथि उल्लखित सेवा वा जानकारी बाहेकका विषयका सम्बन्धमा कक्ष नं. १०० को सोधपुछुमा सम्पर्क गर्नुहोला।

साथै कर सम्बन्धी विविध विषयका जानकारीका लागि

 *Telephone No: 01-4533014*, *website: <https://ird.gov.np/branch/iro-thamel> Facebook Page: Inland Revenue Office Thamel*